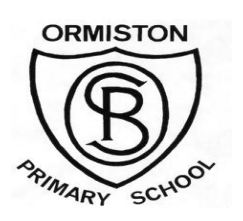

## Parents' Guide to Airhead

We have a new organisation tool on our computers called Airhead. This is a starting page for the children when they log on to their devices. The advantage of this is that the children can access all of their content from a page that will look the same regardless of what sort of device they are working on. They can also access this from home which again means that they will always be able to access their content.

## To access Airhead from home on any computer or tablet

Type <mark>(Airhead.io )</mark> into the address bar of any computer or tablet.

Click the Log In button and select  $\cos \theta$ 

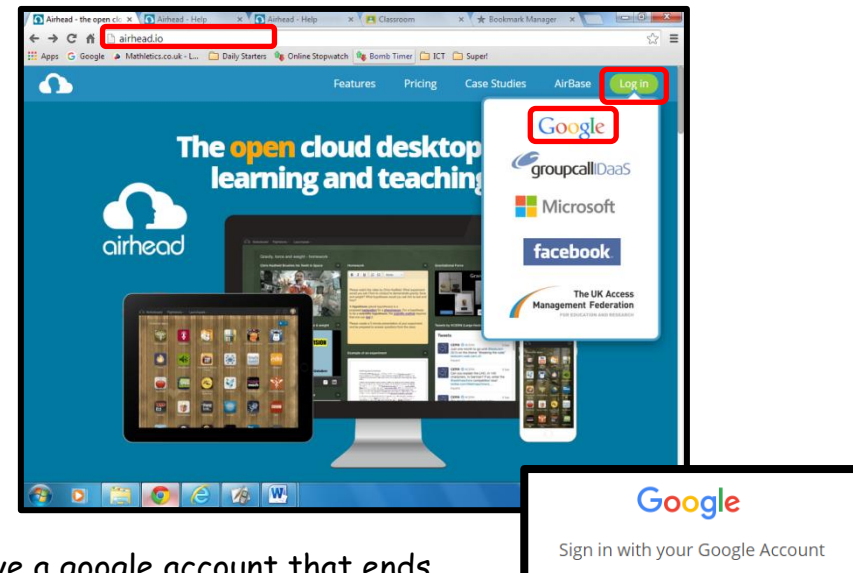

Enter your email

One Google Account for everything Google G M & **D A + b 0** 

Need help?

The pupils all have a google account that ends @edubuzz.org; sign in using these details. If you have any issues with these log in details check with the class teacher.

Once logged in the pupils will see the school Notice Board. It has lots of different features for them like calendars to store their homework in, email and a note facility to pass messages and to celebrate success from the staff to every child in the school.

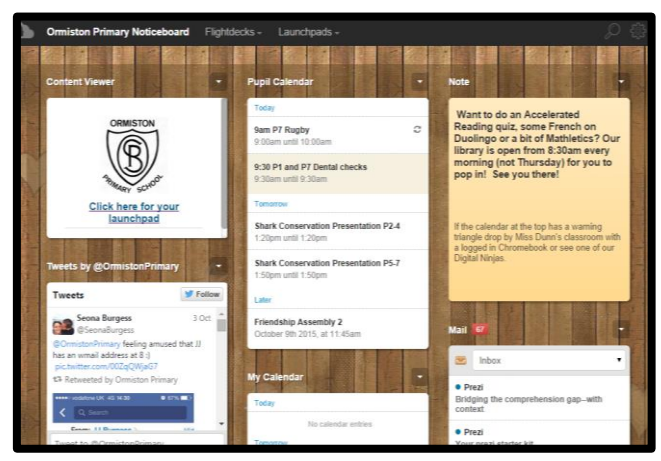

The main use of Airhead is the Launchpad tool. When the children click on this they are taken to a page with lots of Apps on it. This will help the children to find all of the websites that they use regularly in their learning. This also has the added bonus that it will store the passwords needed for the individual child to access their accounts.

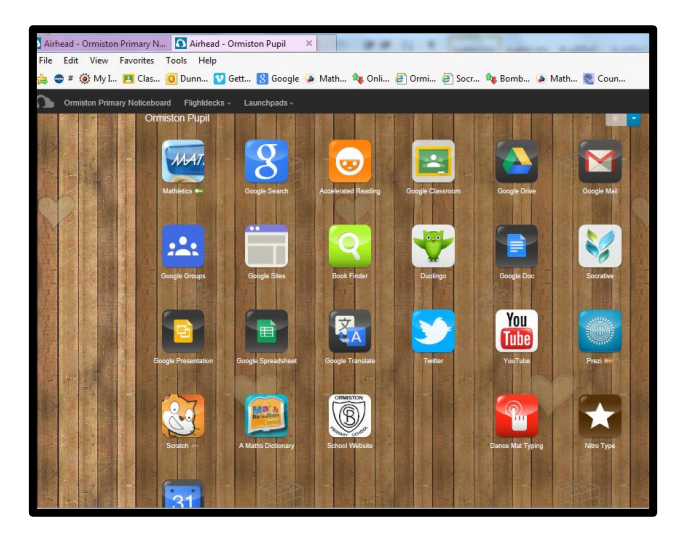

In school we have found it helpful to put a link or bookmark on the home page of the children's device to allow them to access this quickly and easily.

If you have any questions or would like help to set up devices then please let us know.